# STEP 3. 図形を結合しましょう

円と三角形を接合してひとつの図形にしましょう。

### 1. 三角形を円の上に移動しましょう

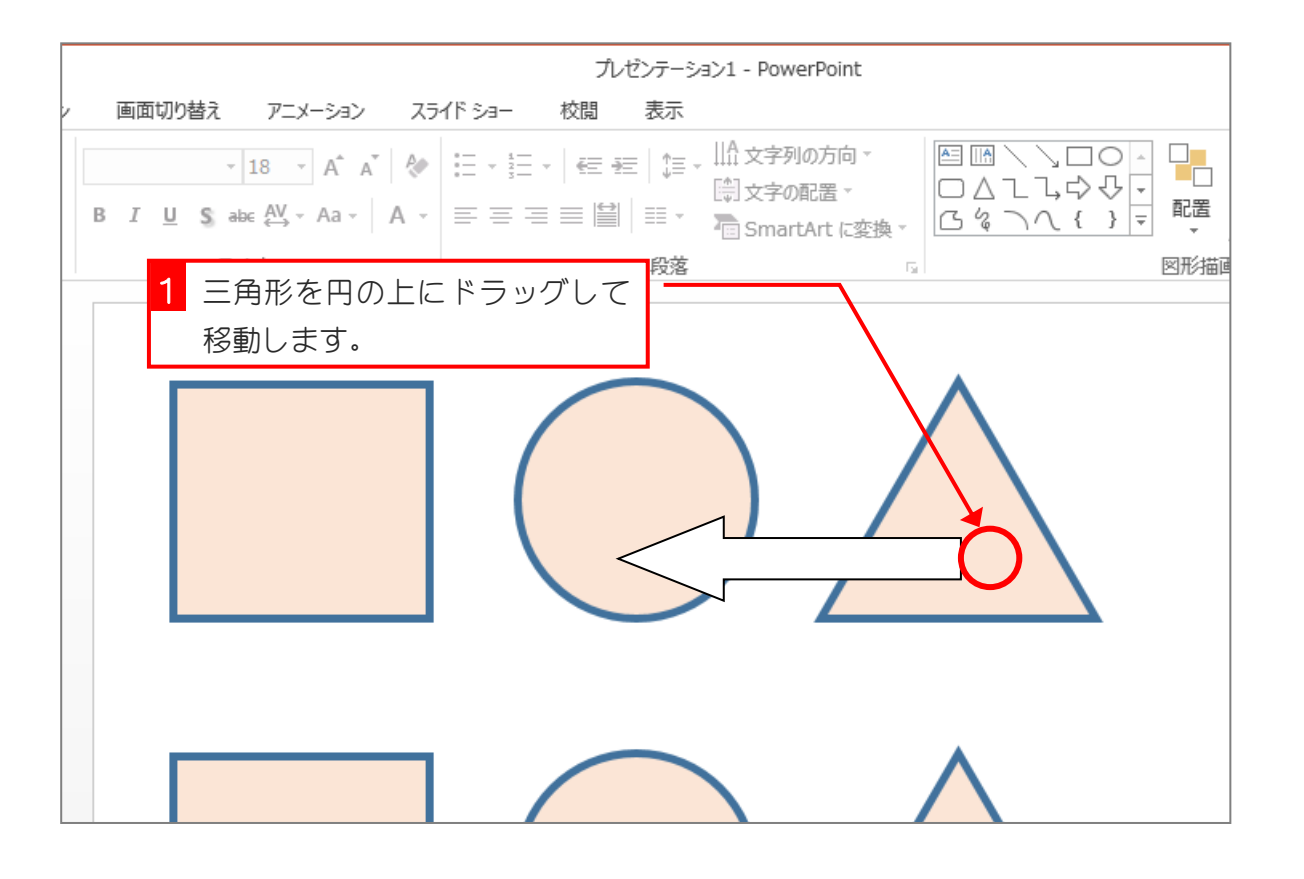

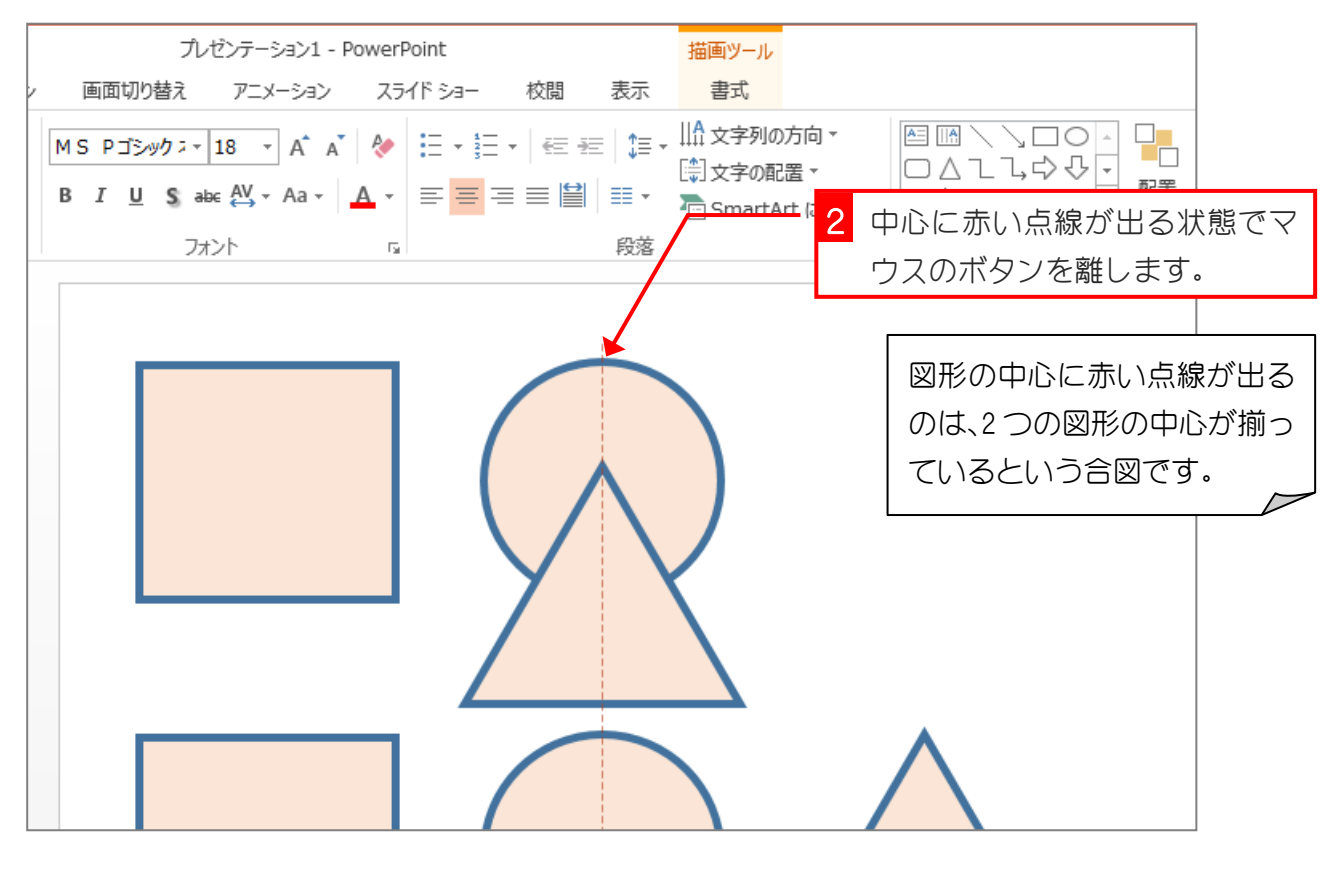

#### 2. 円と三角形を接合しましょう

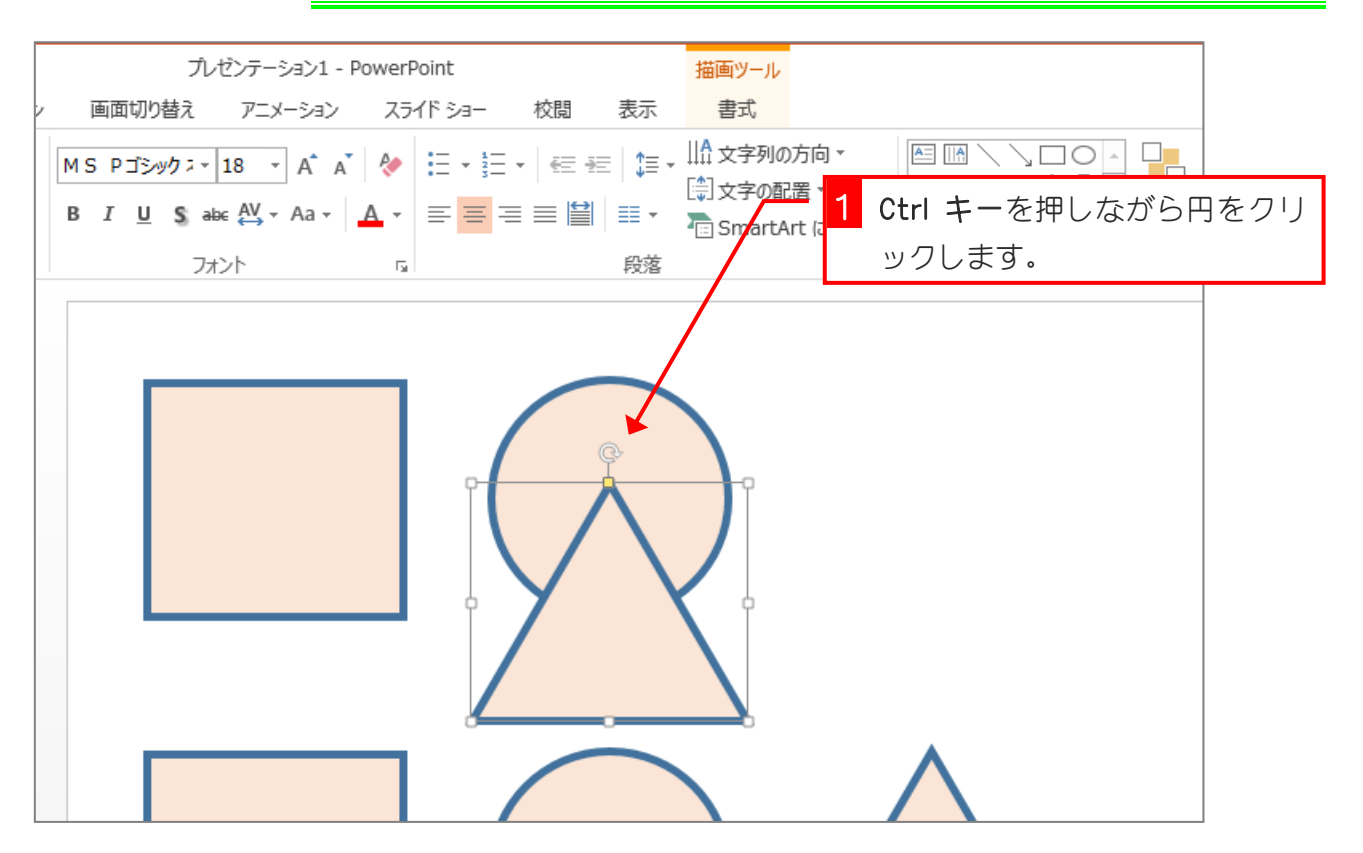

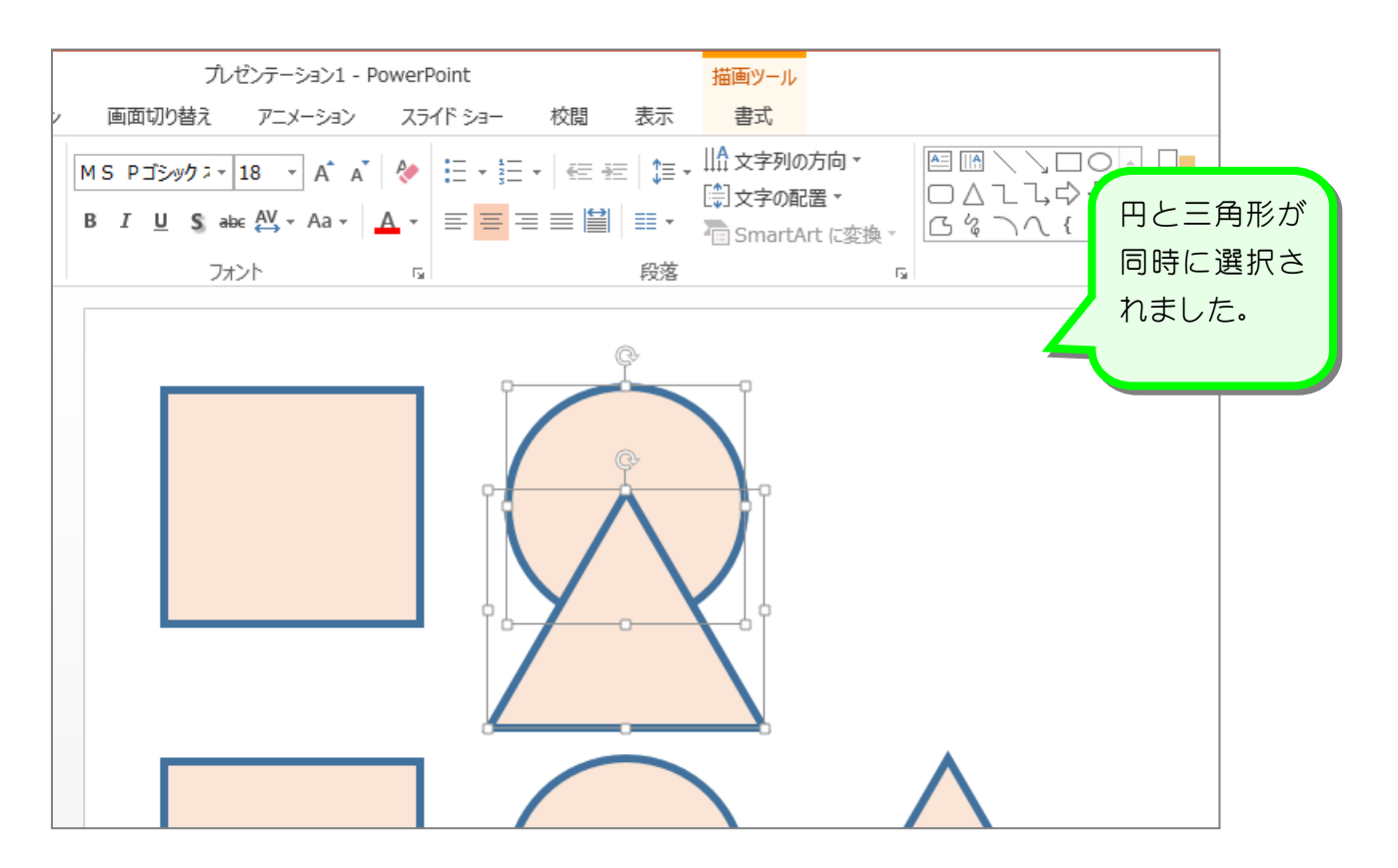

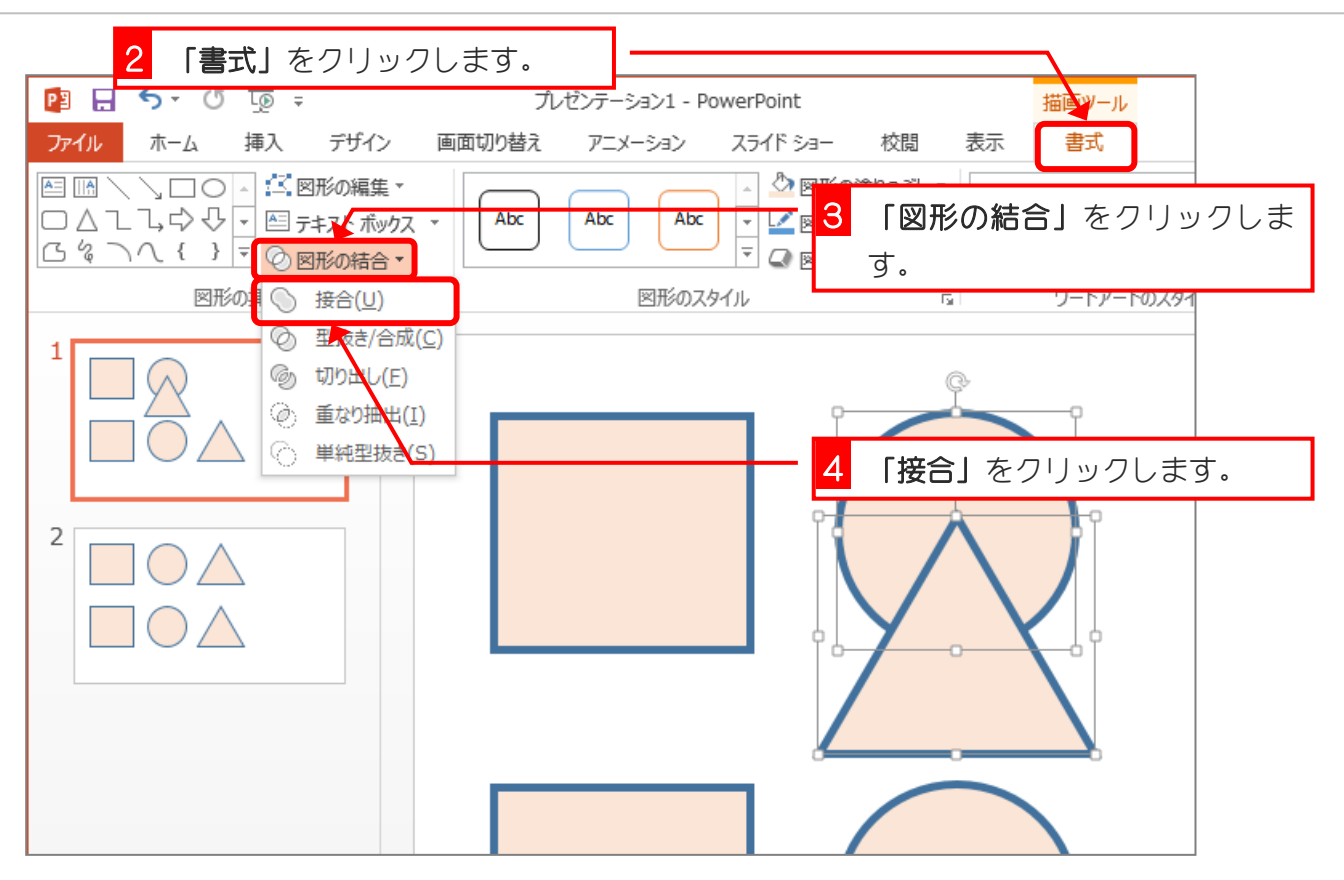

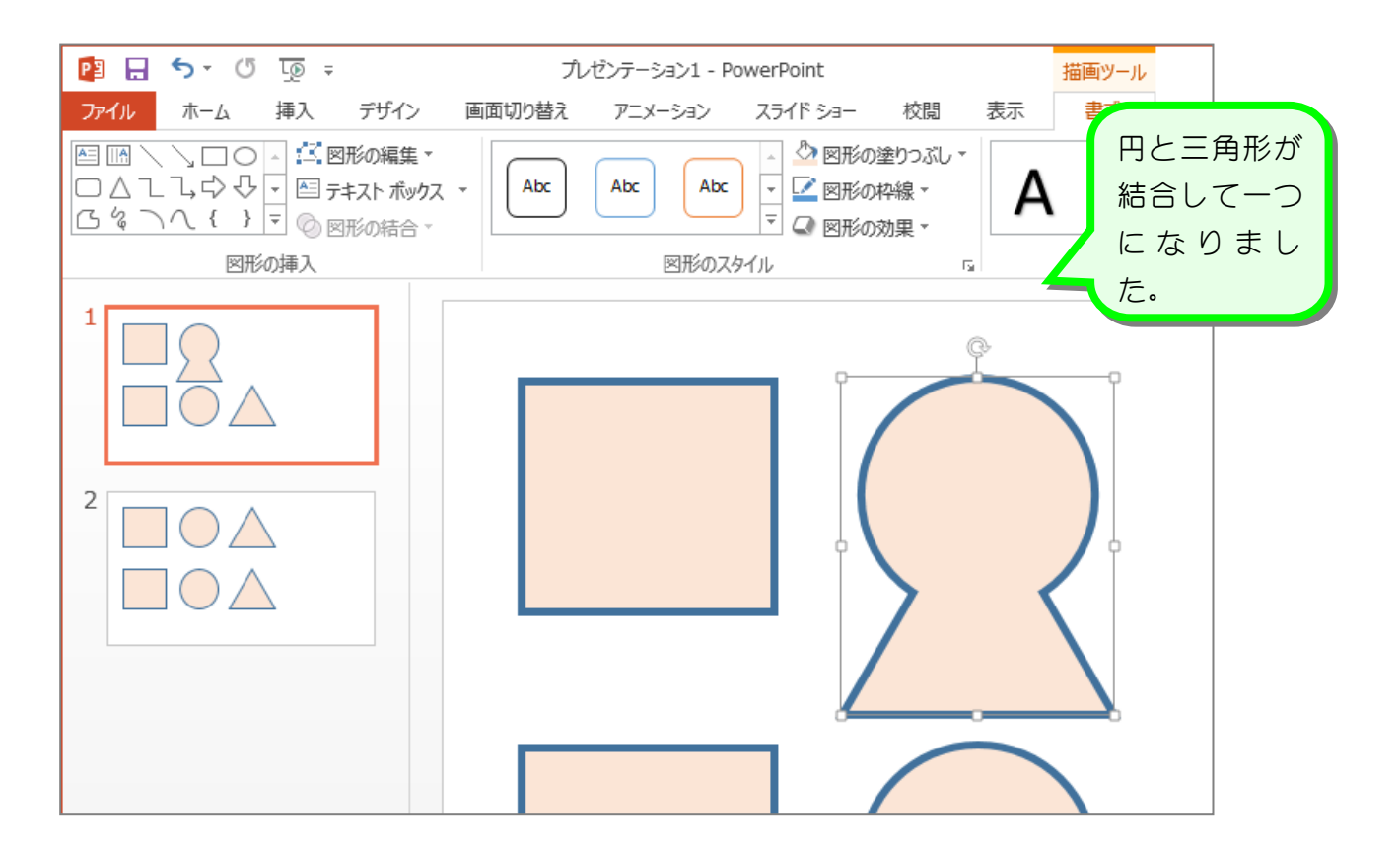

## STEP 4. 図形を型抜きしましょう

### 1. 円を三角形で切り抜きましょう

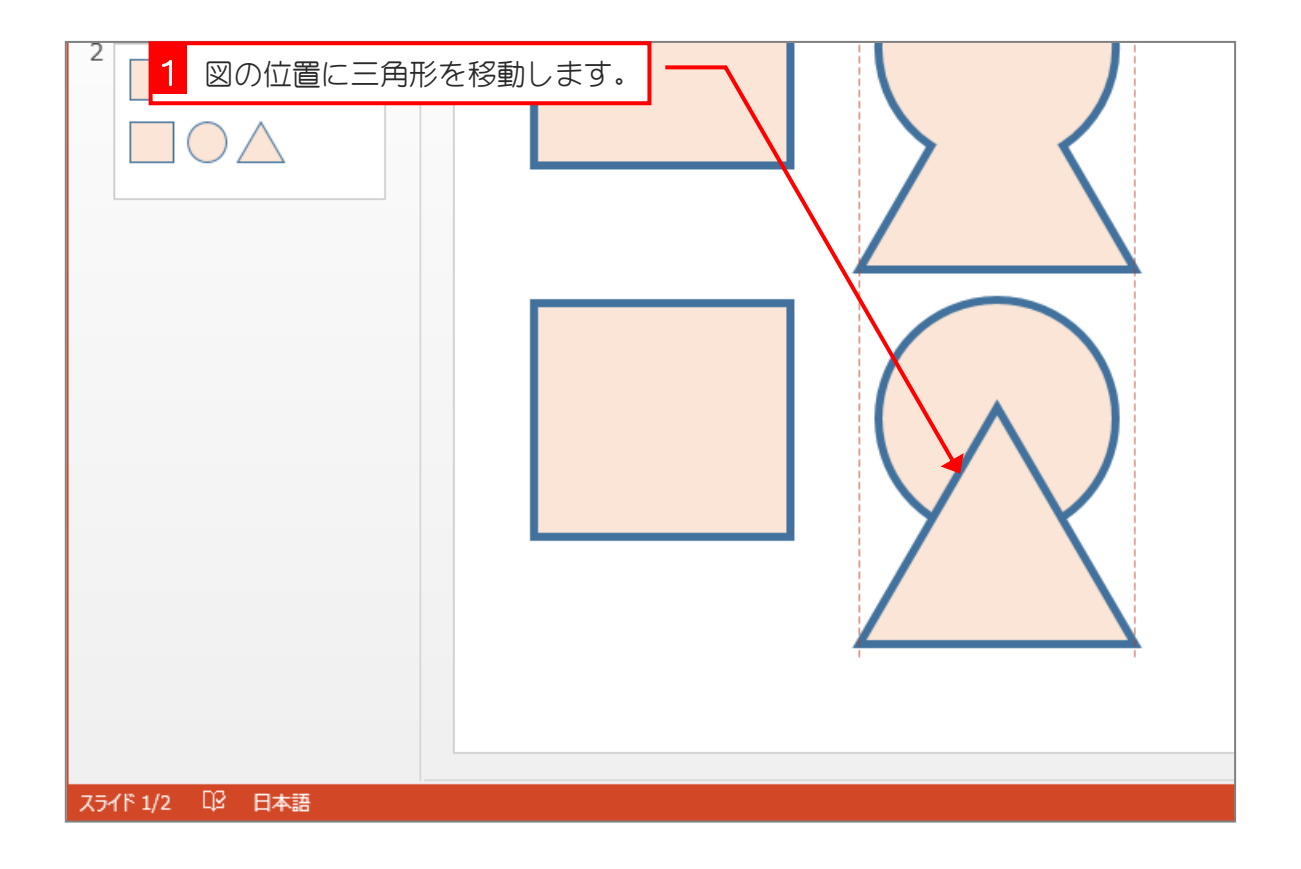

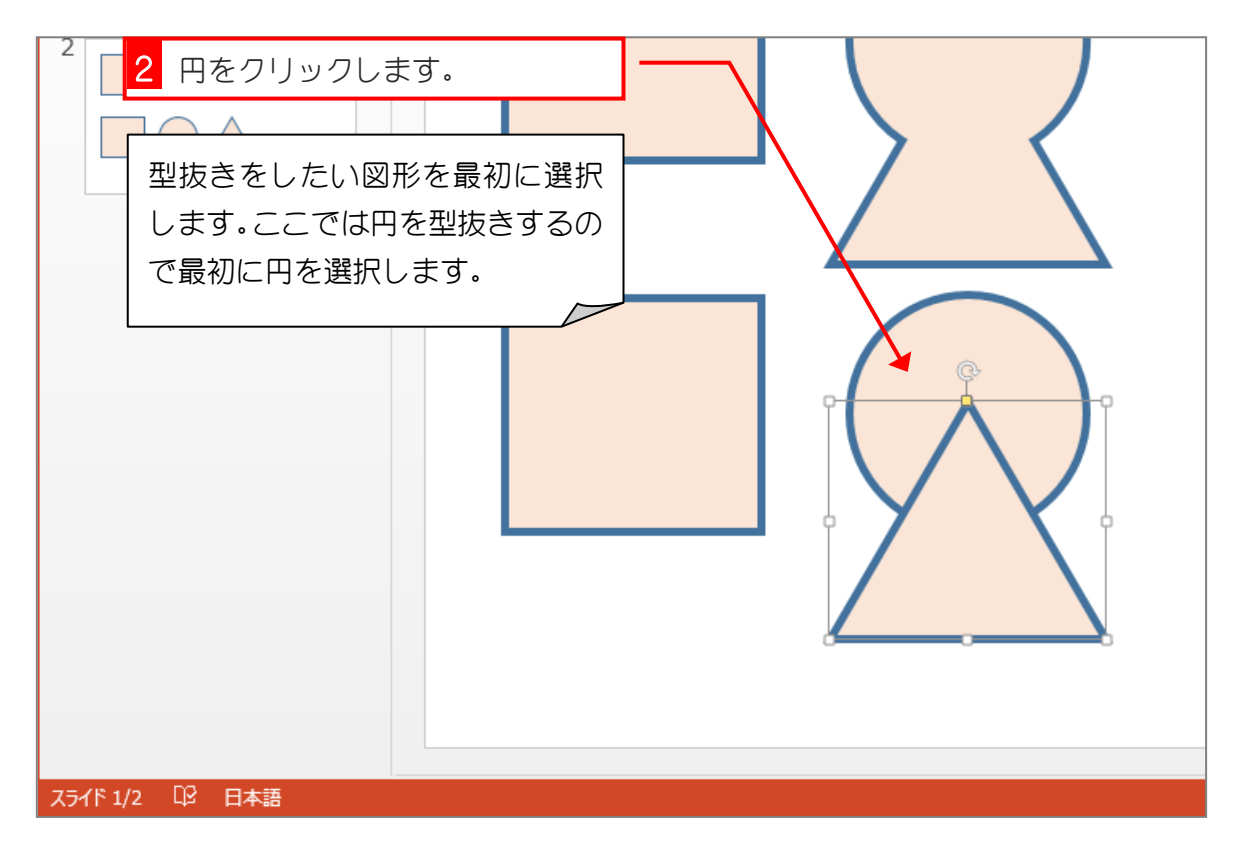

自由に図形を描こう

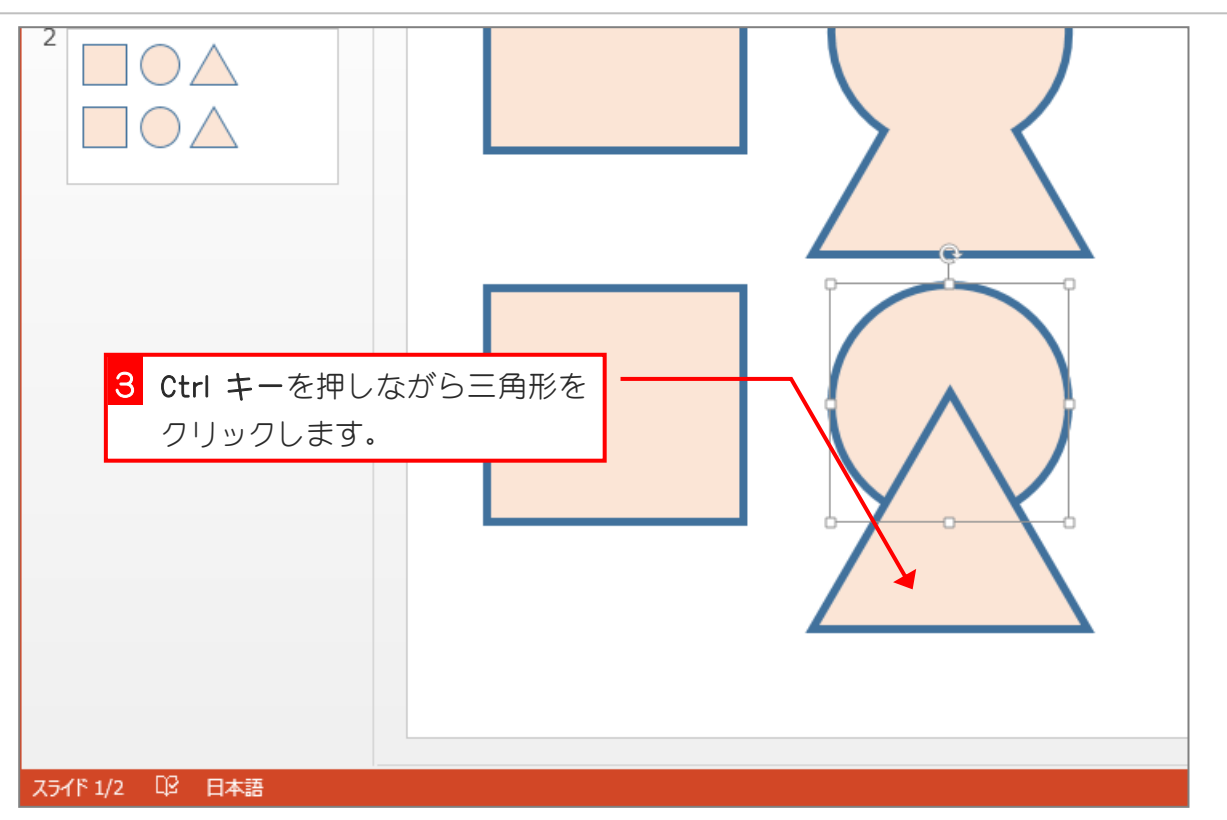

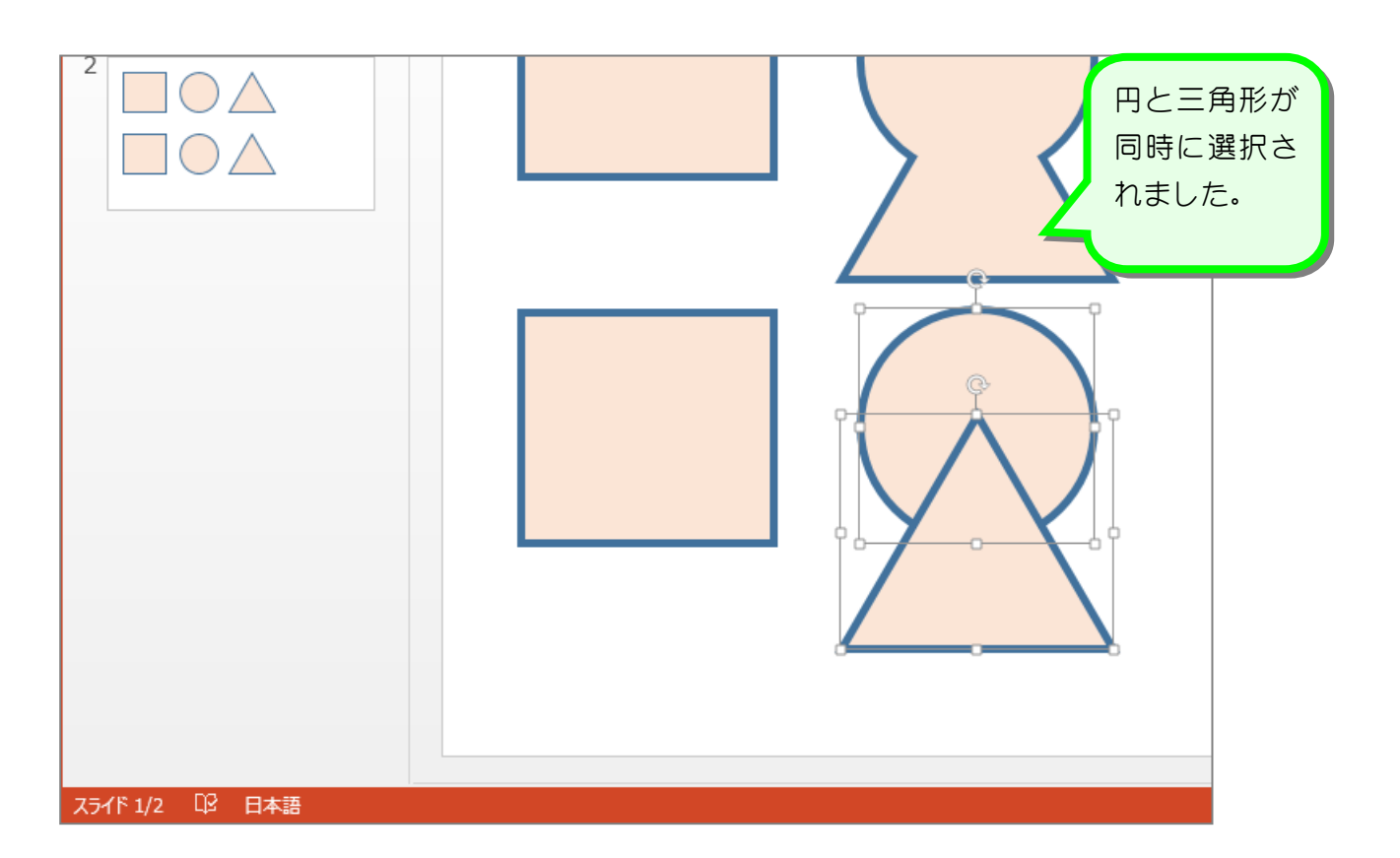

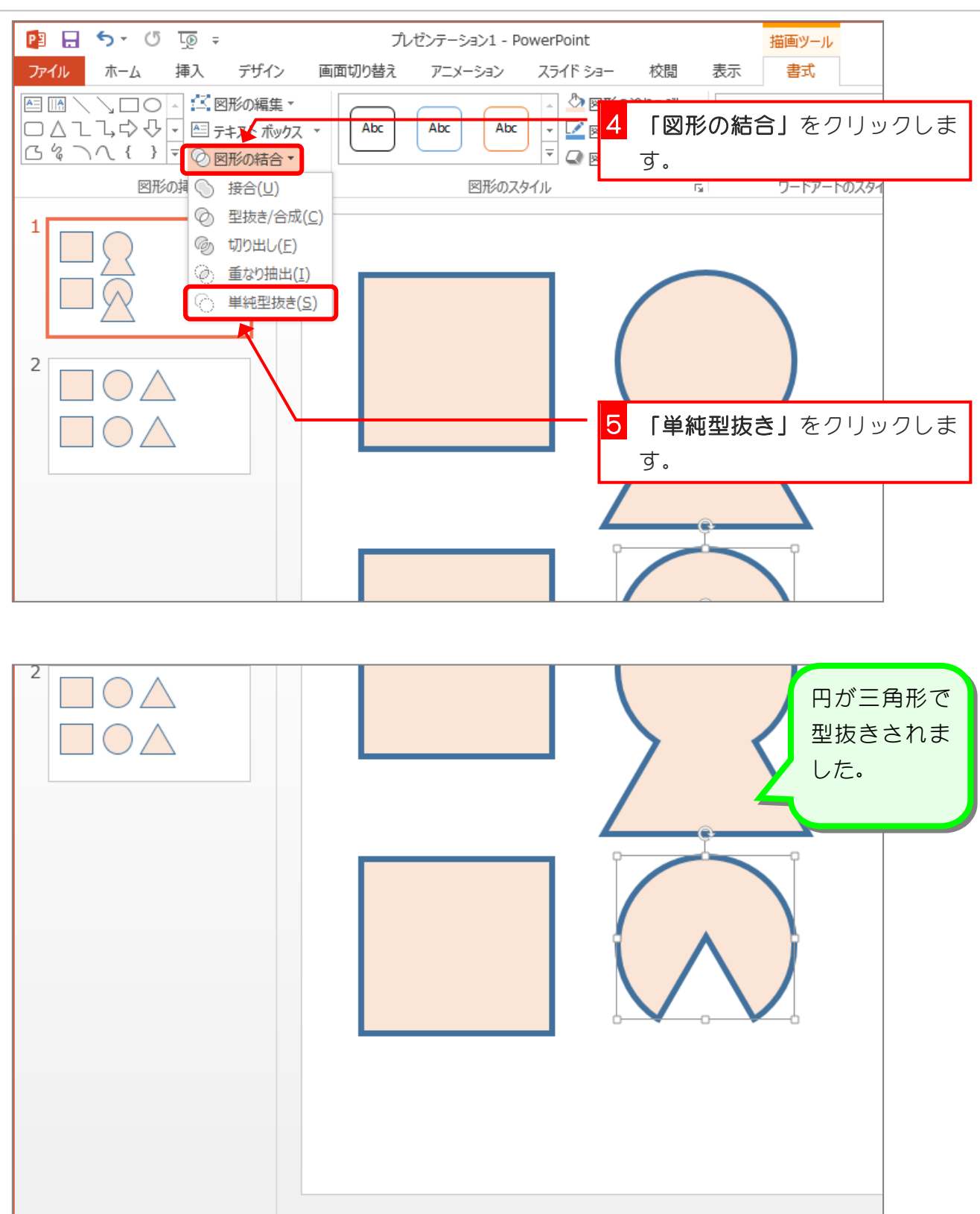

スライド 1/2 『 日本語

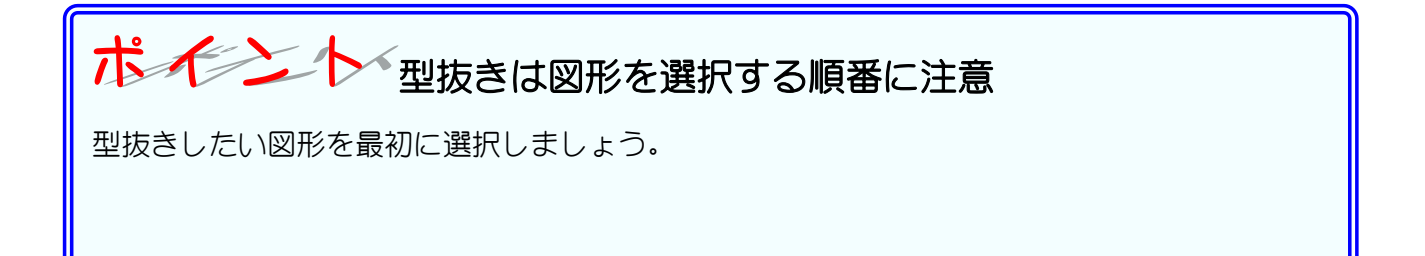

# STEP 5. 図形の重なった部分を取り出しましょう

### 1. 2 つ目のスライドを選択しましょう

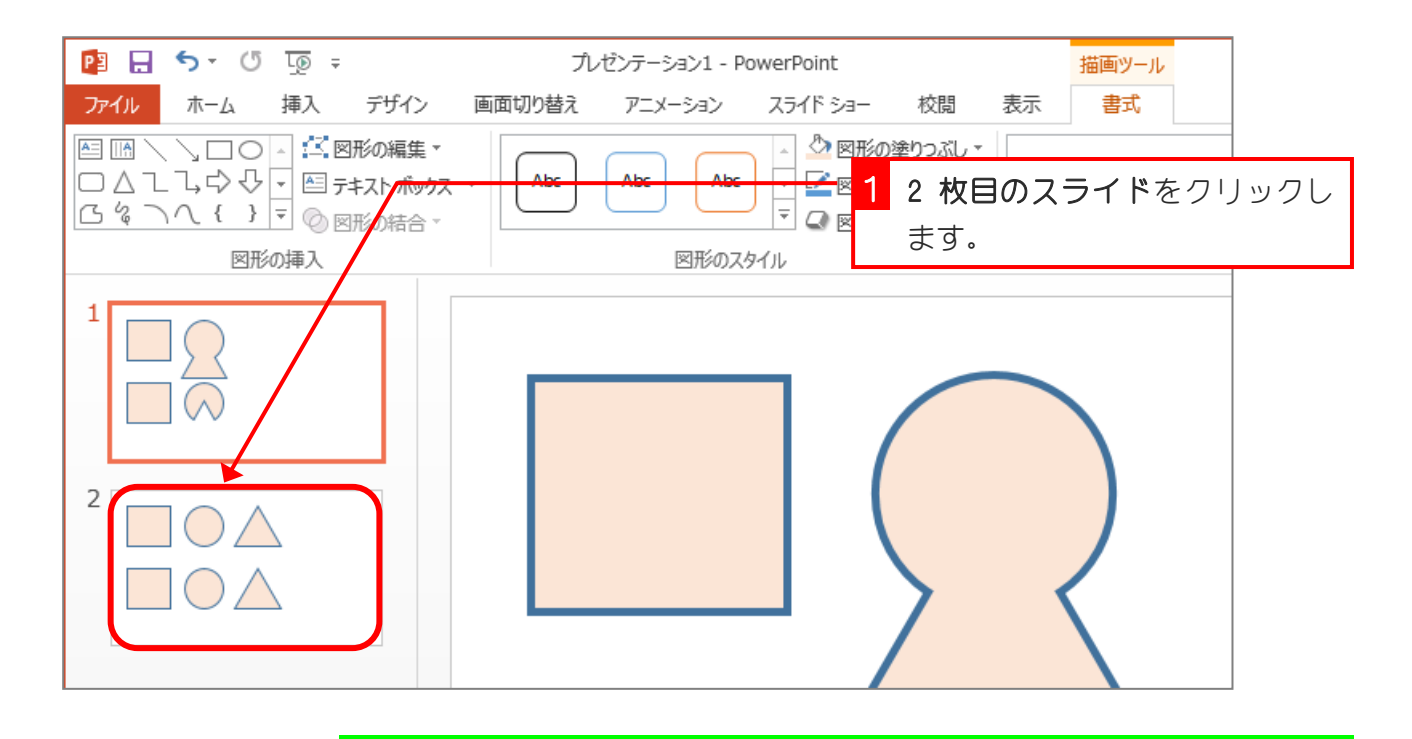

### 2. 円と三角形の重なった部分の図形を作りましょう

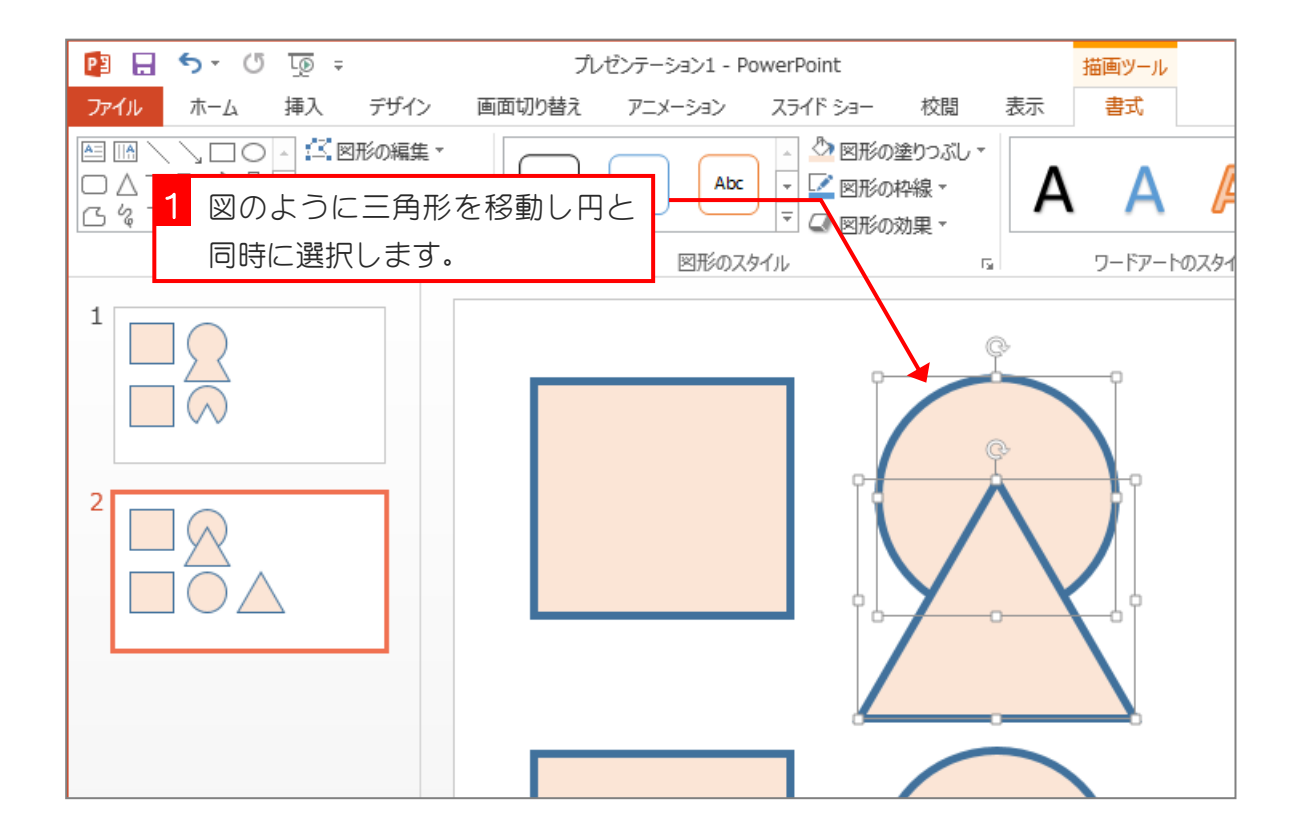

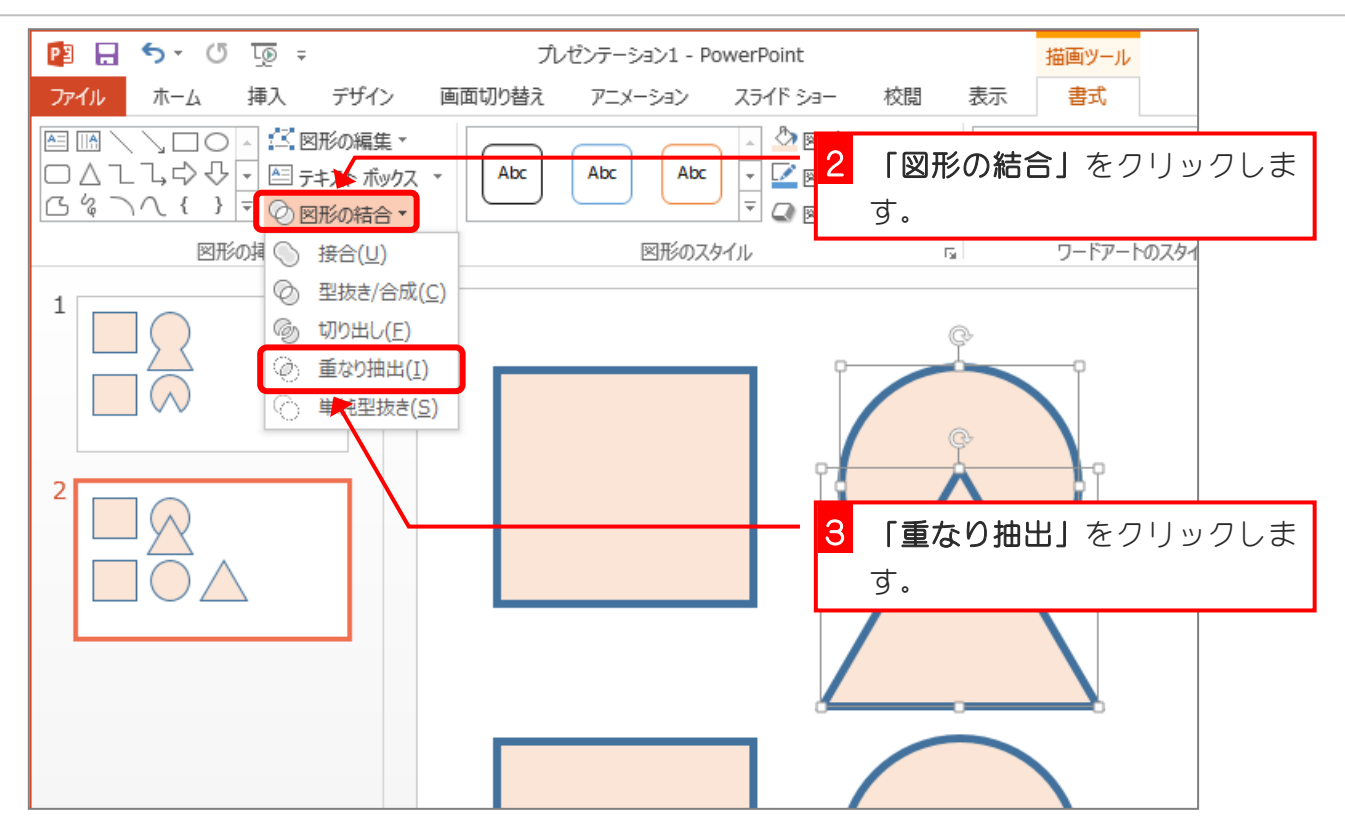

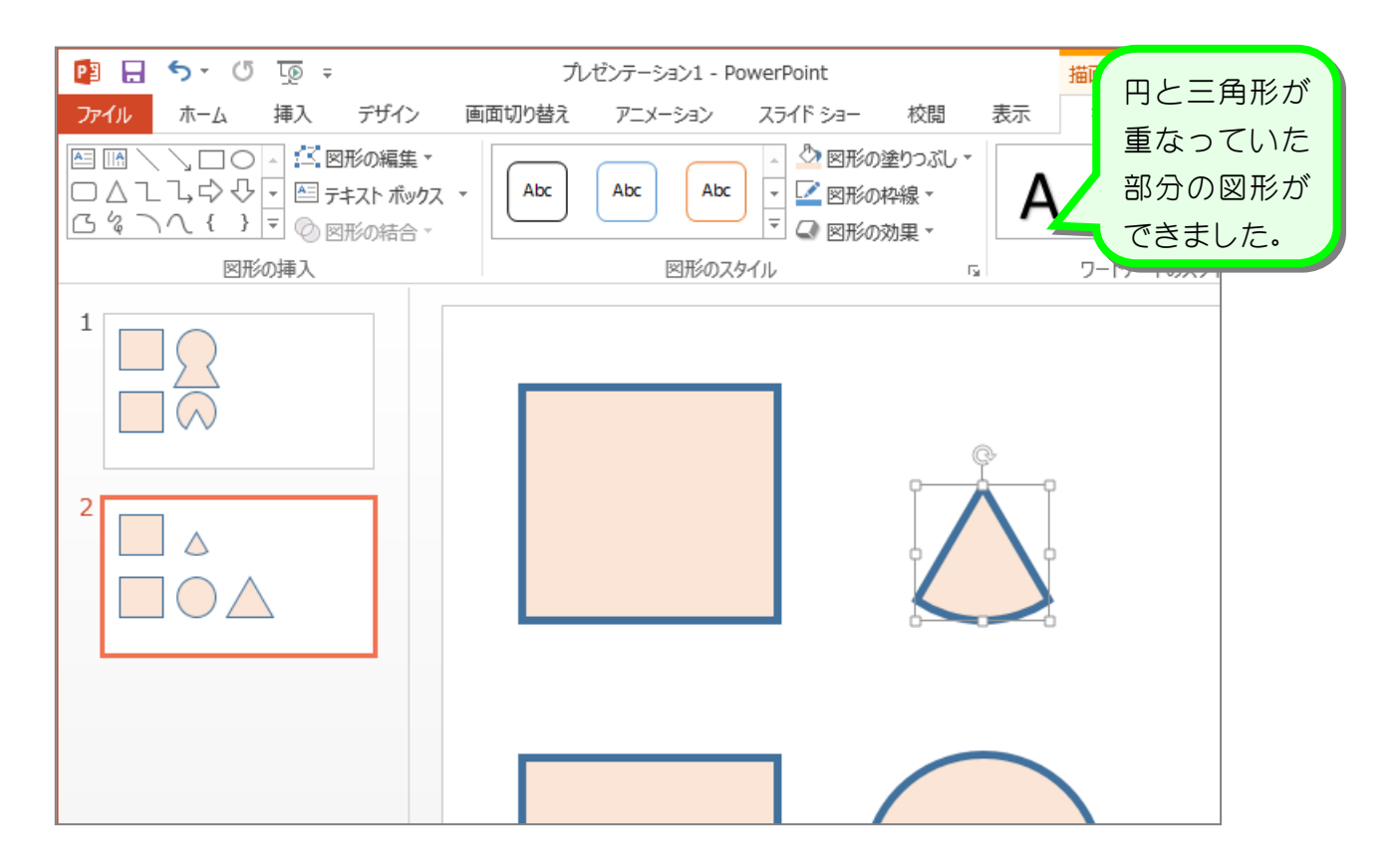

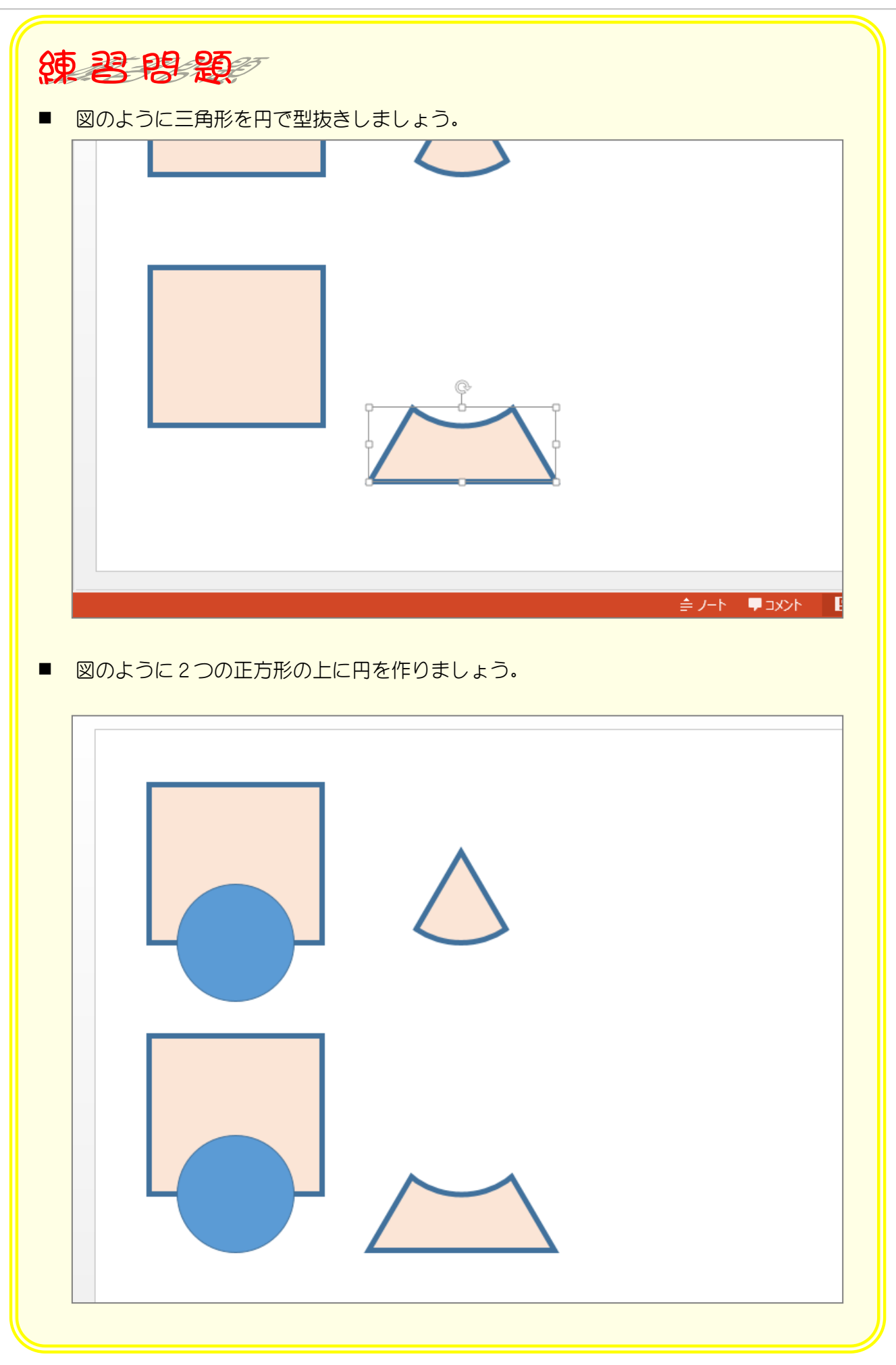

# STEP 6. 型抜き/合成しましょう

### 1. 正方形と円を選択しましょう

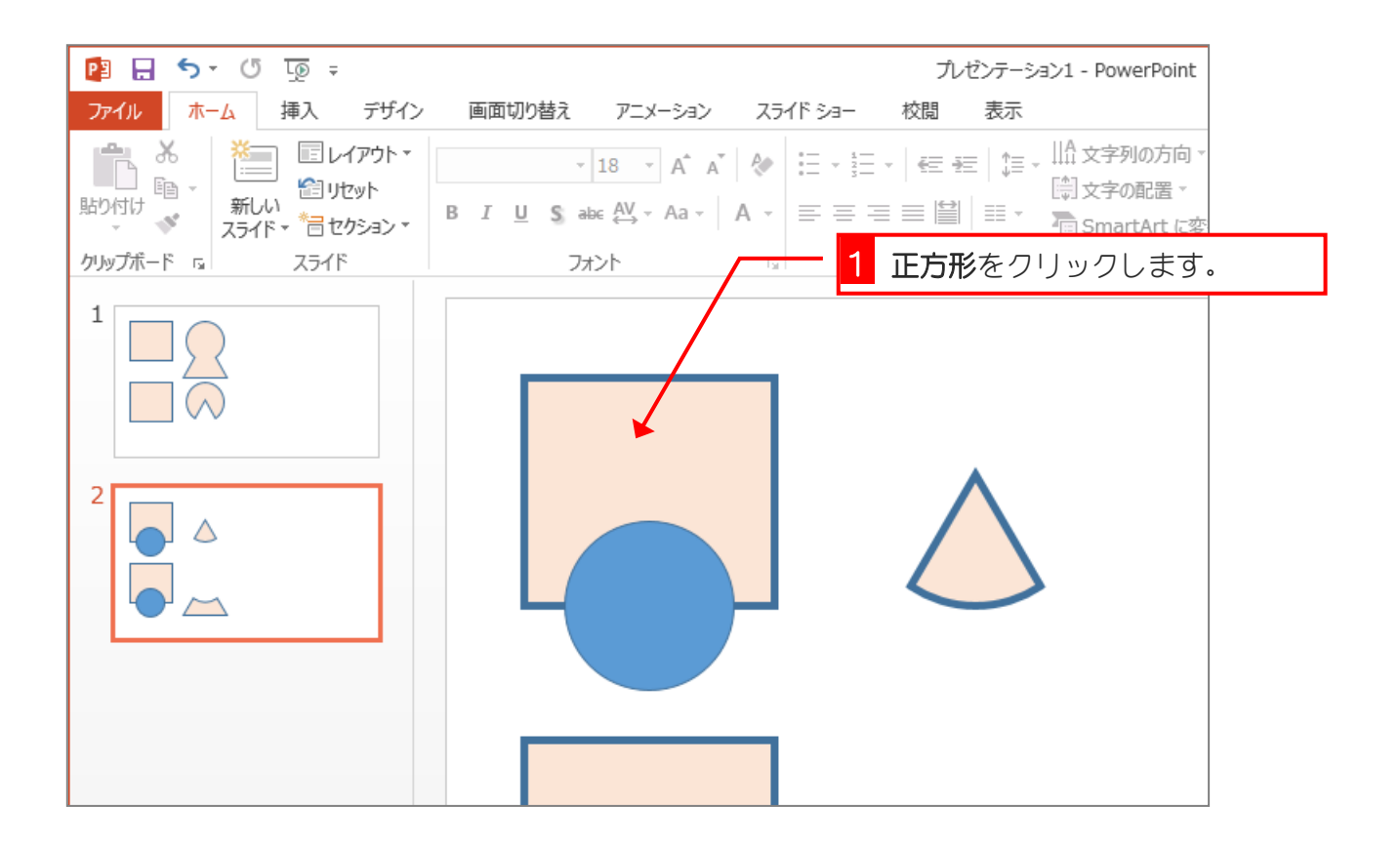

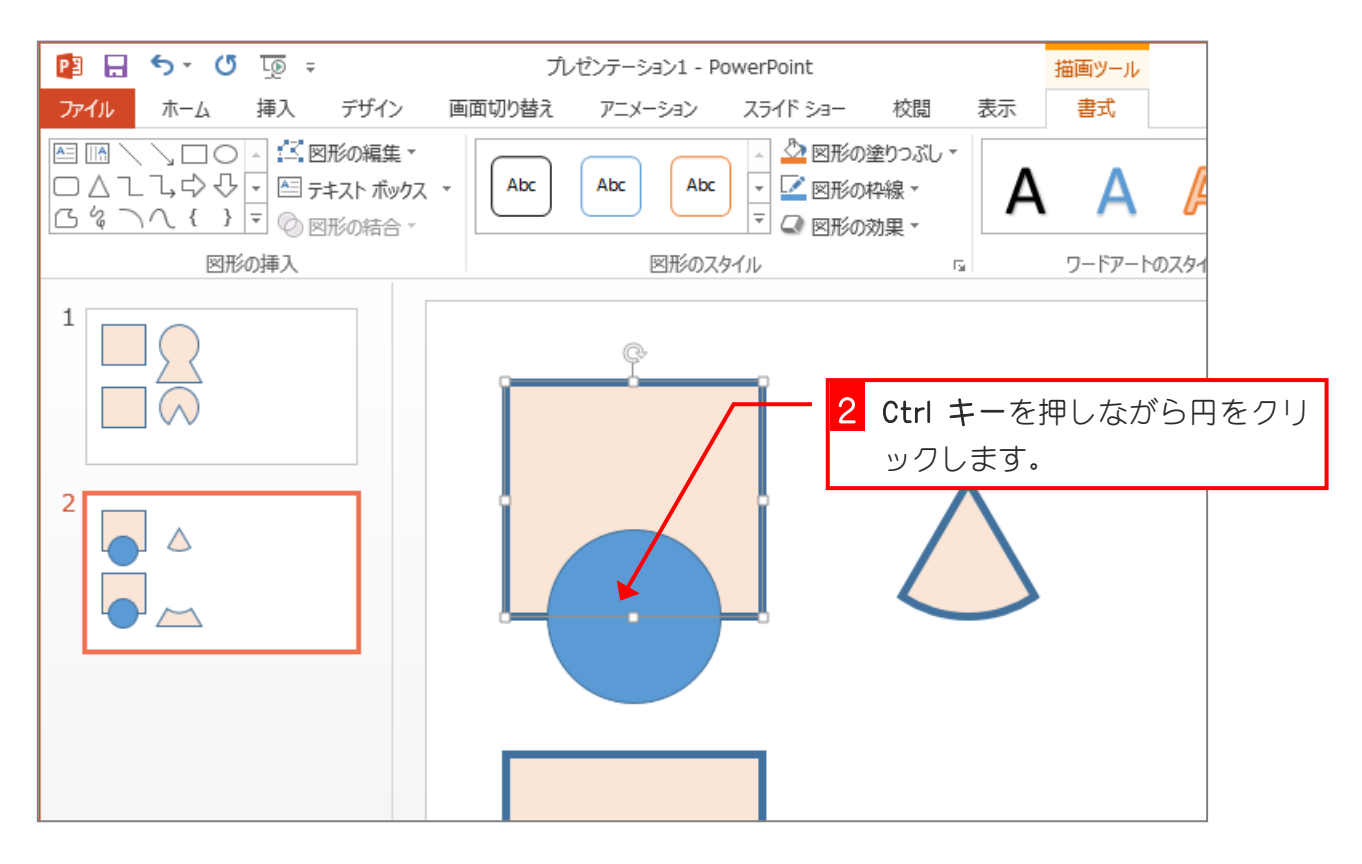